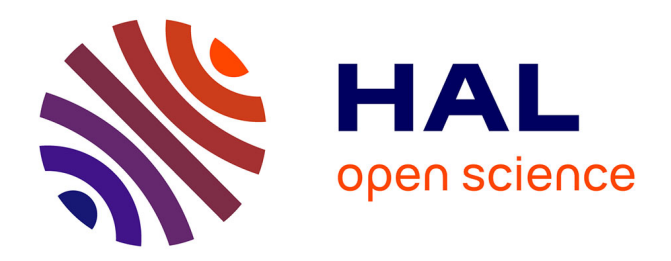

# **Analyse et annotation des images de transactions du Musée de Musique (Paris)**

Nihed Ghédira, M.A. Brahem

## **To cite this version:**

Nihed Ghédira, M.A. Brahem. Analyse et annotation des images de transactions du Musée de Musique (Paris). [Stage]  $1,$  LORIA - Université de Lorraine. 2017, pp.27. hal-01514723

# **HAL Id: hal-01514723 <https://inria.hal.science/hal-01514723>**

Submitted on 26 Apr 2017

**HAL** is a multi-disciplinary open access archive for the deposit and dissemination of scientific research documents, whether they are published or not. The documents may come from teaching and research institutions in France or abroad, or from public or private research centers.

L'archive ouverte pluridisciplinaire **HAL**, est destinée au dépôt et à la diffusion de documents scientifiques de niveau recherche, publiés ou non, émanant des établissements d'enseignement et de recherche français ou étrangers, des laboratoires publics ou privés.

# 14/04/2017

# Rapport de stage

De Nihed Ghédira

M.A. Brahem

Sous la direction d'A. Belaïd LORIA

# Analyse et annotation des images de transactions du Musée de Musique (Paris)

# **Sommaire**

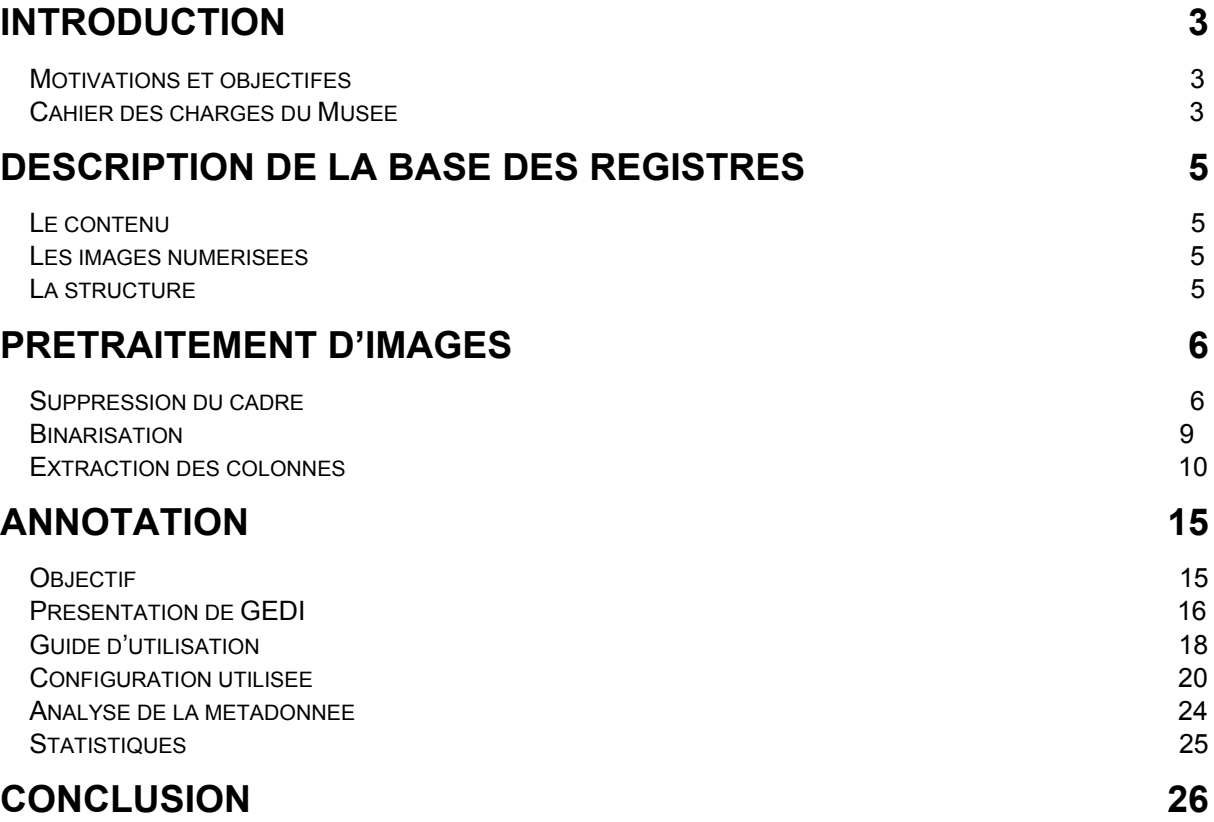

## **Remerciements**

« Nous remercions le LORIA pour nous avoir accueillis durant ces 3 mois.

Nous tenons à remercier tout particulièrement Mr Belaïd le responsable de l'équipe READ, qui nous a accordé sa confiance et nous a accordé des missions valorisante durant ce stage, et Mr Karpinski qui a su trouver du temps pour nous aider.

Faire un stage au sein du LORIA a été un grand plaisir. Nous avons pu découvrir le monde des chercheurs grâce à vous. »

## Introduction

## Motivations et objectives

Le sujet général de cette étude consiste à réaliser une étude de faisabilité sur la reconnaissance de mots clés dans des images numérisées représentant des transactions de vente de violons, appartenant au Musée de la Musique à la Villette (Paris). Dans ce stage, nous nous sommes focalisées sur l'annotation du contenu des images ainsi que sur quelques prétraitements d'images afin de permettre l'extraction des mots.

Dans la suite, nous allons évoquer le cahier des charges du Musée, puis nous détaillerons le travail réalisé au cours de ce stage.

## Cahier des charges du Musée

« Le document proposé au test est un registre provenant du fonds d'archives de l'atelier de lutherie parisien Gand, Bernardel, Caressa et Français.

Ce fonds couvre un siècle et demi d'histoire, de 1816 à 1944. Cet atelier de lutherie fondé par Nicolas Lupot à Paris en 1796 a connu un destin exceptionnel en raison de :

- la figure de son fondateur, Nicolas Lupot appelé le « Stradivarius français » et celles de ses successeurs,
- l'importance et le prestige de sa clientèle,
- l'excellence dans la facture d'instruments,
- l'expertise,
- la restauration
- le commerce d'instruments anciens.

Cet atelier est probablement le plus important atelier de lutherie français, voire mondial, du XIXe siècle par sa longévité, par son prestige, par sa clientèle internationale.

Les documents qui composent ce fonds, sont principalement des registres de réparations et de ventes d'instruments. Nous avons sélectionné ce registre (E.981.8.38), qui concerne la vente d'instruments neufs et anciens entre 1840 et 1902 parce qu'il présente la meilleure (la moins pire) des structures de données de l'ensemble des registres.

Le document et tout le fonds en général, est une source importante pour l'histoire des violons prestigieux comme les stradivarius, guarnérius, amati… et pour la mention de grands musiciens ou collectionneurs. On y trouve la trace des ventes, donc de la valeur attribuée aux instruments, ainsi que les mentions de restaurations et transformations apportées à ces instruments.

En revanche, la recherche n'est pas facile dans ces archives car :

- $\triangleright$  le fonds représente 11.000 vues avec des documents qui n'ont pas tous la même structure
- $\triangleright$  le texte est manuscrit et de différentes mains
- $\triangleright$  les instruments ne sont pas répertoriés dans des index.

La recherche par reconnaissance de texte permettrait donc de faire une recherche « transversale ».

Du point de vue de l'historien, les priorités seraient :

- retrouver les noms des luthiers prestigieux

- retrouver les noms de quelques propriétaires importants
- connaître la valeur financière des instruments lors des transactions

Quelques-uns des noms recherchés (Les mots et champs clés)

- Stradivari Stradivarius
- Amati
- Guarneri Guarnerius
- Guadagnini
- Lupot
- Tourte

Pour les documents qui n'ont pas de répertoire (comme le registre E.981.8.38 proposé en test), il faudrait ajouter :

- Conservatoire
- Clapisson
- Hamma
- Wurlitzer
- Tolbecque
- Chanot
- Chardon
- Besson
- Enesco
- Opéra »

La mission du Musée est d'acquérir, de préserver et de valoriser ses collections afin de contribuer à la sauvegarde du patrimoine naturel, culturel et scientifique. Ses collections constituent un important patrimoine public, occupent une position particulière au regard de la loi et jouissent de la protection du droit international.

À cette mission d'intérêt, il faut qu'on annote les documents scannés d'une façon précise qui n'introduit aucune perte au niveau d'écriture, date et numéros c'est-à-dire un véritable document de vérité.

## Description de la base des registres

## Le contenu

La base de registres concerne les livres de type "registre de ventes/réparation". Elle contient une centaine d'images en .jpg, scannées à 300 ppp. Chaque image décrit deux pages successives. La Figure 1 donne un exemple de ces pages. Chaque page contient des transactions de vente. L'année est indiquée à gauche pour un ensemble de transactions. Ensuite, on trouve pour chaque transaction, un numéro d'ordre, le texte de la transaction, suivi par un prix estimé et le prix de vente. En cas d'annulation de la vente, le texte est barré et corrigé (reprise pour une deuxième vente), ce qui le rend parfois illisible. Le texte contient essentiellement des noms de personnes et d'instruments qu'il faudra extraire.

|  |  | Ti & mino in 18/10 advance fine and der                                                                                  |                  | $g_{\alpha\alpha}$<br>$240 -$ | 36 8. Teach Marer, re Hecholm<br>$G_2, V_1$<br>300                                                                                                    |  |
|--|--|----------------------------------------------------------------------------------------------------|------------------|-------------------------------|----------------------------------------------------------------------------------------------------|--|
|  |  | 17 Tender on Contehy<br>18 8. Finder of Pleastering . Content files.                                                     | 9.8              | 241<br>241                    | 26 3 Your am Sabatier<br>2.2.<br>240.<br>37 P. Sam Hermine Sajani Sam<br>$2^{k+1}$<br>$\frac{24}{3}$                                                                           |  |
|  |  | 1 mm 10 2 mm apart 18 and Nathan for instant<br>cover & 9. Seven a M Sockmund securitor.<br>July 21 8 Nomina to Banquest | $V_{\cdot}$      | 300.<br>3n<br>3r <sub>0</sub> | 38 8 Vendo. a . H Gleard (House )<br>Y, Y<br>24c<br>34 8. Inde a so Sublot<br>2z<br>24c                                                                                        |  |
|  |  | 12 1 Comand Cagelar Chris                                                                                                | 3, 9             | 301<br>200                    | 40 8. Value N. Balait. an awalis<br>2.1<br>240<br>41 8. Fears and Comester mon, we a man she<br>300                                                                            |  |
|  |  | 842 3. Financia Clarid a charles<br>2 28 9. Ferdinald Colorague                                                          | $\frac{1}{2}$ 2. | <b>Section</b><br>240         | $z_{fo}$ .<br>43 8. Tende a M. (Sand de Taval.<br>9.7.<br>$200$ .<br>64 a v Cle, Namelle Welens .<br>9.25                                                                      |  |
|  |  | P. years in Tountaine<br>Jenie a M Gendinst stin substance 4.4. 900<br>Varia a Mr Doulair 2.7.                           |                  | $300 -$<br>240<br>2.40        | 49 P. mada a W Gario. or Sarah.<br>$1 + 2$<br>200<br>16 P. northwest and the Harry Thelinger - 9. 7<br>300<br>240                                                              |  |
|  |  | Have a w Raver interview<br>Finder to Deputation the a la continue.                                                      | 9.7<br>300       | $200 -$<br>$24 -$             | 47 P. mon a v Silvant? Desams XX.<br>940<br>$\partial \sigma b$<br>48 Summer - W Gabici, Sundiversion 1 192.<br>240<br>14 hr 220 "<br>49 8. min and Bemerey, morning men for 2 |  |
|  |  | Verse an Corteristory and the many                                                                                       |                  | 2.400<br>2118<br>104<br>240.  | 50 8. vende - Mar young. man state - 1993)<br>$2f$ o.<br>51 8. vindo au Guiservaloire pt pip De Me Banche 9. p.<br>240                                                         |  |
|  |  | I. Genre a to Montanony, Inde, Lits<br>Panin u.M. Recke I ander the                                                      | 9. h.<br>9.6     | 240<br>240.                   | 52 8 change and loisence, now a course lytten 9. p.<br>53 P. sender a all hariter, a care<br>理相<br>Salcon, spies I avoir repair                                                |  |
|  |  |                                                                                                    |                  |                               | $300 -$<br>Identine, at recome                                                                                                    |  |

*Figure 1: image d'une double page du registre* 

## Les images numérisées

D'un point de vue image, ces images sont complexes pour les raisons suivantes :

- Le papier est ancien occasionnant des tâches et des différences de contrastes.
- L'écriture est cursive et attachée créant des ligatures entre les mots et les digits et rendant la segmentation complexe.
- La pliure des pages au centre crée une déformation (un bombage) qui altère l'alignement des lignes de texte. De plus, la page de gauche est orientée vers la gauche, et celle de droite, vers la droite. Ceci se voit sur les lignes graphiques, séparant les colonnes, qui sont inclinées.
- Un cadre noir entoure souvent le texte et a une configuration différente pour chaque image.
- Enfin, les documents étant multi-scripteurs, l'écriture change ainsi que la structure du contenu

## La structure

On peut dégager dans une page deux types de structures :

- Structure physique
	- o Elle décrit les éléments du document tels qu'ils apparaissent disposés dans la page (voir Figure 2). On découpe la page horizontalement en colonnes. Chaque colonne contient un type d'information particulier sur la transaction. Ainsi, on peut trouver une colonne de date, une colonne de numéro d'ordre, etc.

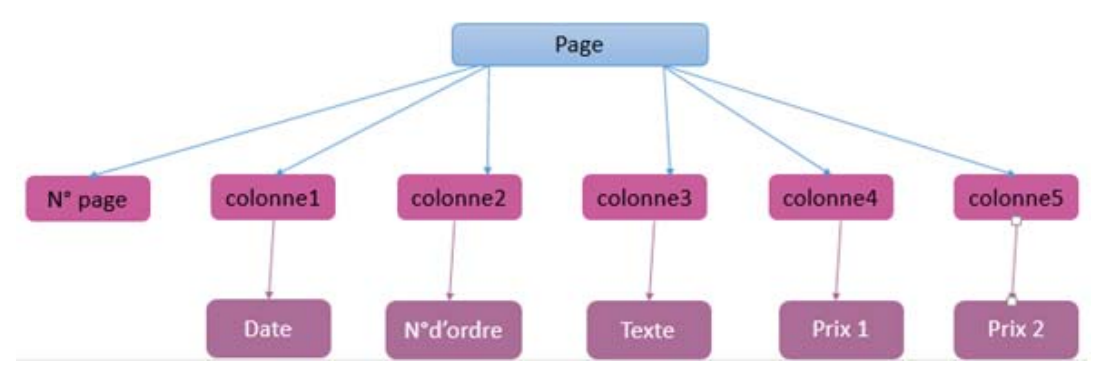

*Figure 2: structure physique de la page*

- Structure logique
	- o La structure logique décrit le contenu tel qu'on doit le lire. Ainsi, une page est décrite par un numéro de page et des transactions. La transaction composée de trois parties : date, N° d'ordre et corps. Le corps contient le texte de la transaction ainsi que les prix estimé et réel (voir Figure 3).

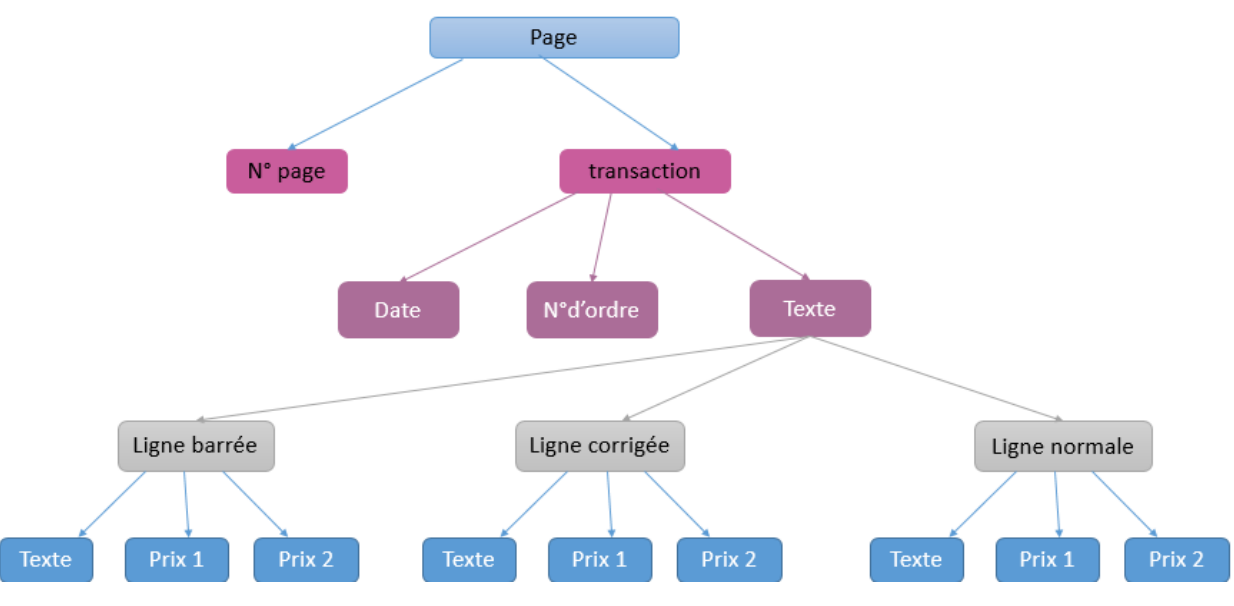

*Figure 3: structure logique de la page*

## Prétraitement d'images

Le prétraitement consiste à nettoyer les images de leur bruit, enlever le cadre noir qui les entoure, binariser les images et détecter les colonnes graphiques. Nous avons utilisé quelques méthodes existantes de l'état de l'art pour réaliser ces opérations.

## Suppression du cadre

Pour la suppression du cadre on a implémenté le modèle de contour actif, également appelé « snake » qui était introduit par Kass et Witkin en 1987. C'est une technique d'extraction de données, la reconnaissance de formes et la détection de bord.

## Principe :

C'est une méthode dont le principe consiste à placer dans l'image au voisinage de la forme à détecter un contour initial qui sera ensuite déformé sous l'action de plusieurs forces :

- L'énergie externe permettant de régulariser le contour
- L'énergie potentielle reliée à l'image
- L'énergie interne reliée aux contraintes particulières que l'on peut ajouter.

## 1) L'énergie externe :

Correspond à l'impact du contour sur l'image. Pour la calculer, il faut considérer l'opposé de la valeur de son gradient (ou de toute autre représentation mettant en jeu les contours à épouser) en chaque point du contour. Cette énergie externe doit théoriquement être minimale si le contour épouse parfaitement la forme à extraire.

#### 2) L'énergie potentielle

 Liée à l'image, elle représente les éléments sur l'image vers lesquels on veut attirer le Snake.

3) L'énergie interne :

Ne dépend pas de l'image ni de la forme à détourer, elle ne dépend que des points du contour. Elle regroupe des notions comme la courbure du contour ou la régularité d'espacement des points. Ces énergies vont permettre au contour actif d'évoluer pour rechercher la position d'énergie minimale, représentant le contour recherché. La Figure 4 montre comment ces énergies évoluent autour de la bordure de la forme blanche.

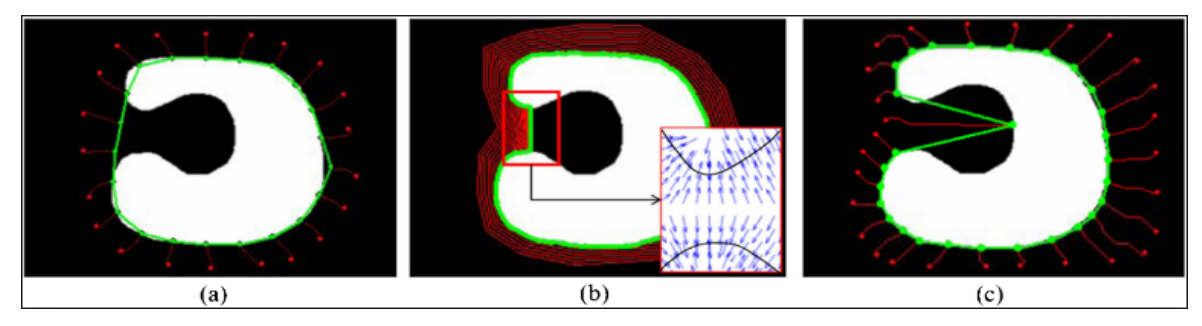

*Figure 4: image de l'évolution de l'énergie autour de la bordure*

L'actif contour peut être compris comme un cas particulier de la technique générale d'adaptation d'une bordure déformable, c'est-à-dire, le contour varie d'une image à une autre puisque les documents sont scannés.

Γ0 est le contour initial qui peut être défini manuellement, par exemple, et v est la vitesse d'évolution de la courbe. La figure 7 illustre cette évolution.

L'algorithme va tenter de trouver un meilleur positionnement pour le contour pour minimiser les dérives par rapport aux contraintes utilisées. Il s'arrêtera lorsqu'il ne sera plus possible d'améliorer le positionnement ou simplement quand le nombre maximum d'itérations aura été atteint. On utilise les notions d'énergies interne et externe pour caractériser respectivement la forme du contour et tous les éléments qui lui sont propres, et le positionnement du contour sur l'image en tenant compte des lignes de gradient.

La Figure 5 montre comment l'actif contour peut fonctionner sur un cadre d'image de registre.

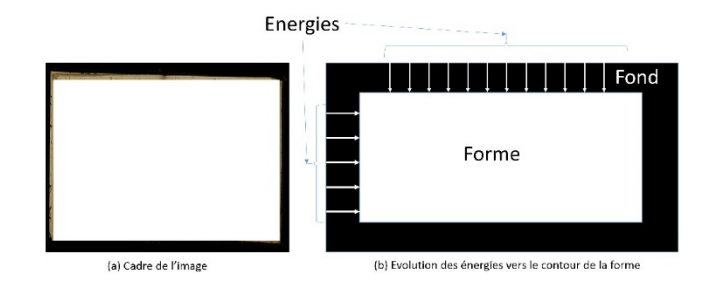

*Figure 5: Cadre de l'image des registres*

Le Snake est initialisé sur le bord externe de l'image. Il évolue progressivement vers la forme (intérieur de l'image) en faisant des itérations au cours desquelles il calcule le gradient. Comme la bande noire contient un gradient nul, le Snake évolue naturellement vers le contour intérieur de la bande et donc, vers la forme. Même si la forme (ici le texte) est un peu attaché à la bordure, les attaches vont être coupées par manque d'énergie forte au niveau de ces attaches.

La Figure 6 donne le code Matlab de l'Active contour. Le contour initial est le masque de la convolution permettant d'extraire le gradient.

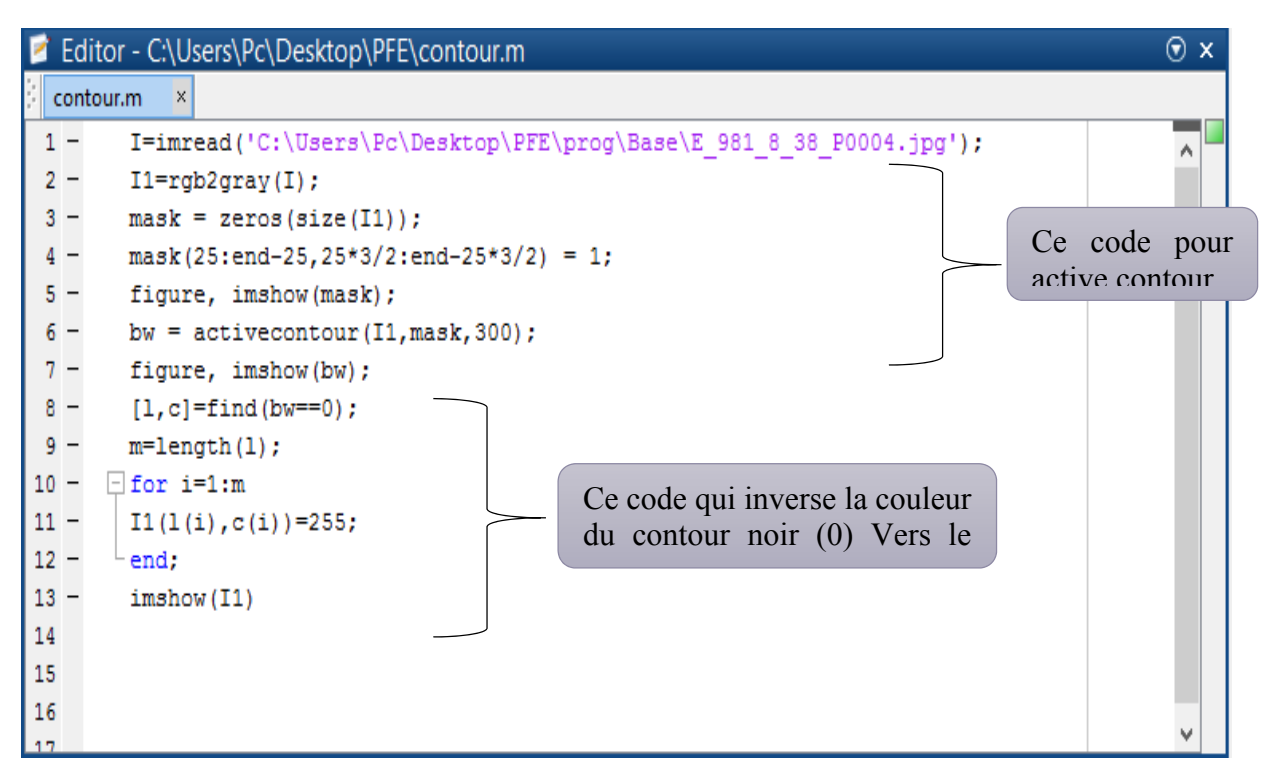

*Figure 6: code Matlab de l'Active Contour* 

La Figure 7 donne l'Active contour au début. La Figure 8 présente le résultat de l'extraction. La Figure 9 donne le résultat de la suppression de la bande dans l'image d'origine.

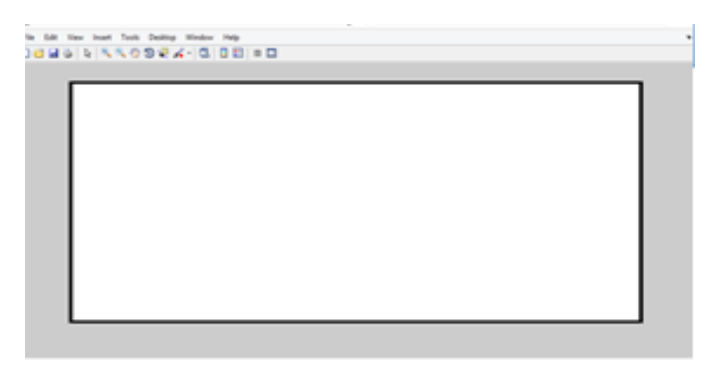

*Figure 7: le résultat d'imshow1 qui est le contour initial* 

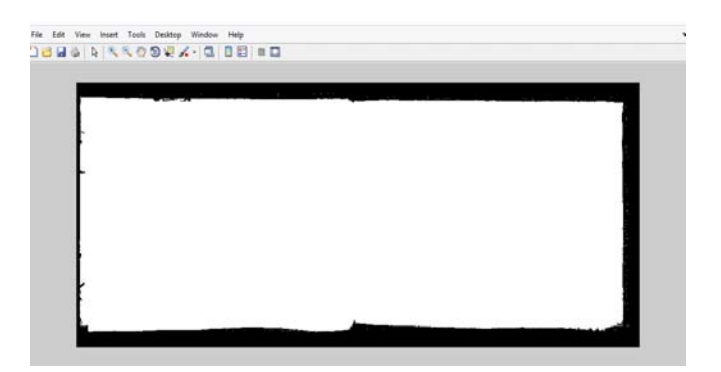

*Figure 8: le résultat d'imshow2 qui donne la bordure détectée* 

| Edit View Insert Tools Desktop Window Help<br>18                                                                                                    |
|----------------------------------------------------------------------------------------------------|
| .<br>14.73<br>the morning of side in the fact that the comment<br>$3.5 -$<br>に、山泉<br>$-144.$<br>21 P. Tentes att Messere, & the education<br>900.<br>11, 244<br>16 R marco Subdien<br>their and Cloutshe<br>$-40$<br>$2.8 - 1$<br>1) W. Chill, and There there is marked<br>242<br>of about a straighteening splenting land<br><b>START</b><br>34<br>2221<br>when mit, and we can sather the<br>34 P. From a de German Granitica)<br><b>DOM:</b><br>T.A.s.<br>3n<br>I P. marcial Victory<br>even 20 3, comment thereared a transfer<br>$2.36 -$<br>In 13. June . of Malast Chancelle, and the<br>$30 -$<br>Will at 1 more a beaucreal<br>$26 -$<br>10 is some a Crogolar com<br>40 2 years with Comester mines said as . 20<br>348<br>atom<br>13 Pr. Martin and Claude Wilmele . Jak<br>As sure a distribution of more survey.<br>17.44<br>580<br>1342 11 8 200 - Tour Clarkers may provide<br>$32 -$<br>P(X)<br>$Z_{\text{min}}$<br>11,5000<br>1 - 1 16 5 was a substance<br>10 - willie, will about the<br>350<br>2.9%<br>11 1 2 mars a Winsters<br>300<br>6001<br>16 8 With explicate lot 18 state the Chicago . is 7 4<br>3" Gaspin 14" (Gaswinst " 16" and then 5 %<br>300<br>XH.<br>300<br>26<br>Town of Douter<br>hy & sain a w Selvant coloning and<br>$-201$<br>the property of the second state of the Mar-<br>240<br>$-44$<br>Sec.<br>The T complete Record in Providence 12.<br>3800<br>126 - man a will there in a more and the more<br>$20 -$<br>$14 - 16 - 226$<br>$3 + 2 + 3 + 1$<br>the states from at a attender<br>44 F. noon and Stemmery" interfection and that<br>$-3 - 1$<br><b>THE R. P. LEWIS</b><br>$9 - 6$ 31 9<br>"Brake on Charles a Corporation of the second of the second state of the second state of the second state of the second state of the second state of the second state of the second state of the second state of the second st<br>30 8. This is the young most was<br>200<br>$25 - 7$<br><b>STAR</b><br>50 3 rolling Children at all 15 1 find a land to<br>330<br>$24c$ .<br>Grace and Montalding, may fee-<br>field compliant lastill, was a men got to the<br>91 m<br>RAIL<br>Menta co. Wester I such that.<br>as US R. main and Sagaras a wane.<br><b>THE NA</b><br>come .<br>Galen you tout you<br>300<br>in the delivery of course.<br><b>ACAR</b> |

*Figure 9: le résultat d'imshow3 qui indique l'image sans bordure* 

## Binarisation

L'objectif de la binarisation est de simplifier l'image couleur en la rendant binaire, et aussi de la débarrasser des tâches qui l'altèrent, sans pour autant détruire les traits de l'écriture.

On a utilisé deux algorithmes existants dans la littérature :

- Cohen et al.i
- Kligler Nati et Ayellet Talii

## Méthode Cohen et al.

Elle est basée sur la notion de « component tree » et est ajustée pour extraire correctement les lignes. Elle est orientée : extraction de lignes. L'algorithme applique d'abord un smearing (étalement), puis extrait les lignes. La méthode est proche de celle de Shi et al. qui convertit l'image en carte de points de connectivité où la valeur de chaque pixel est définie par l'intensité cumulée à l'intérieur d'une fenêtre d'une certaine dimension. Ensuite l'image est binarisée en utilisant un seuil.

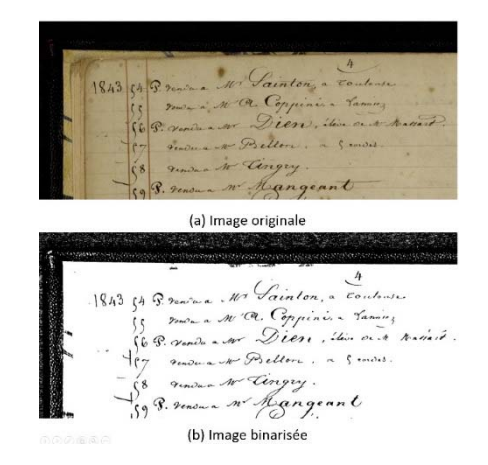

*Figure 10: Binarisation par l'algorithme de Cohen et al.* 

## Méthode de Kligler Nati et Ayellet Tal

Ces auteurs ont participé et gagné la compétition ICFHR 2016. Le processus de binarisation s'appuie sur une technique de prétraitement très performante. Comme le disent les auteurs : « L'image est considérée comme un ensemble de points 3D (X, Y, intensité). Cet ensemble est transformé linéairement à partir de l'espace 3D Euclidien sur une surface sphérique. Lors de l'application de la transformation, on peut montrer que les concavités sur la surface de la sphère correspondent au texte dans l'image originale. Ensuite, afin de détecter ces concavités, ils utilisent l'opérateur d'élimination des points cachés (HPR), tels que décrit dans (S. Katz and A. Tal, "Direct Visibility of Point Sets," SIGGRAPH, vol. 26, no. 3, 2007.) ».

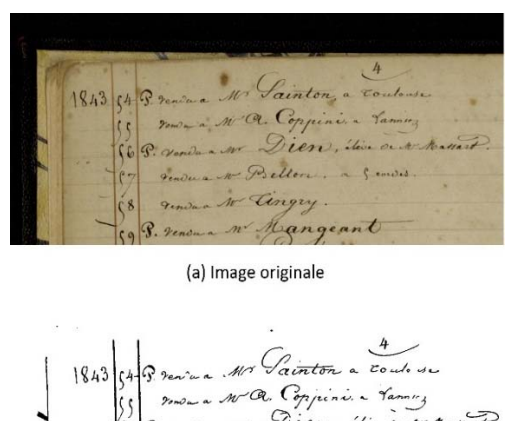

Diene, this or w Mariant.  $\sim$   $\sim$   $\sim$ Langeant (b) Image binarisée

*Figure 11: Image binarisée par l'algorithme de Kligler et Tal*

En comparant les deux techniques, on constate que l'algorithme de Kligler et Tal enlève en même temps le cadre, l'écriture est beaucoup plus lisible que dans celle de Cohen et al. et que ce dernier enlève des points de l'écriture, ce qui peut être dommageable pour elle.

## Extraction des colonnes

Nous rappelons que les colonnes représentent les différentes rubriques qui constituent les transactions. Elles sont séparées par des lignes graphiques verticales. Nous cherchons à extraire ces lignes graphiques. Nous avons utilisé quatre méthodes :

- > Méthode de couleur
- Méthode de Hough
- $\triangleright$  Méthode de projection
- Méthode de pattern

#### Méthode de couleur

**Improfile** (méthode Matlab) calcule les valeurs d'intensité le long d'une ligne dans une image.

EIle sélectionne des points également espacés le long du chemin spécifié, puis utilise l'interpolation pour trouver la valeur d'intensité pour chaque point. Improfile fonctionne avec des images d'intensité de gris et des images RVB. La Figure 12 donne le code source de la méthode.

```
function Profil Callback(hObject, eventdata, handles)
∃‱ hObiect
            handle to Profil (see GCBO)
 % eventdata reserved - to be defined in a future version of MATLAB
% handles
              structure with handles and user data (see GUIDATA)
axes(handles.axesoriq);
img=handles.tochanged;
 [rows columns numberOfColorChannels] = size(img);
if numberOfColorChannels > 1
    % Color
    img = rgb2gray(img);else
     % nvg or binary
    maxValue = max(img(:));if maxValue==1
         img=im2uint8(img);
    end
end
 improfile
```
*Figure 12: Le code de l'affichage et de profil de l'image* 

La Figure 13 montre les pics de l'histogramme du profil qui correspondent aux lignes graphiques.

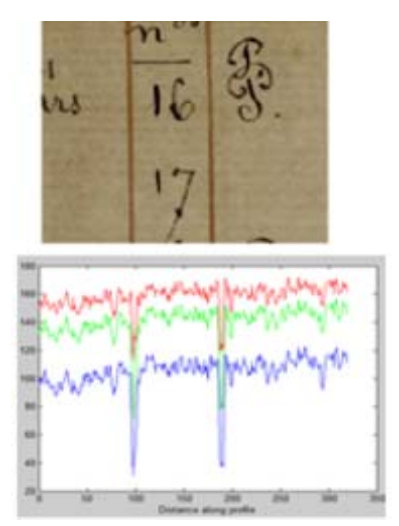

*Figure 13: Résultat de la fonction improfile*

## Méthode de Hough

La transformée d'Hough est une technique de reconnaissance de formes inventée en 1962 par Paul Hough et breveté par IBM. Elle permet de détecter des objets bien précis dans les images:

- Des droites
- Des cercles, des rectangles, des ellipses…

Cette méthode a été utilisée par Likforman-Sulemetal. [Likforman-S1995] pour extraire les lignes de texte dans des documents manuscrits et a été également utilisée pour extraire les lignes dans des documents manuscrits de différents types (lettres, notes, etc.)[Malleron2009]

- Haut du formulaire Pour appliquer la transformée d'Hough à une image de largeur L et de hauteur H, il faut créer un espace d'Hough.
- $\triangleright$  Il faut discrétiser l'espace, en abscisse de -π/2 à π/2, en ordonnée de -d'à +c'ou d'est la taille de la diagonale de l'image).
- $\triangleright$  Créer un accumulateur, et initialiser tous ses cases à 0.
- $\triangleright$  Parcourir les pixels des images, on opère de la manière suivante:
	- On fixe  $\theta$  et on calcule r=x  $cos(\theta) + y sin(\theta)$
	- Ajout de vote pour  $[r]$   $[\theta]$
	- Incrémentation de la valeur de la case correspondant Algorithme
	- Bas du formulaire

On s'est inspiré de l'algorithme de Hough en faisant quelques modifications dans les paramètres de précision de code pour détecter les colonnes. Puis la confirmation se fait avec la projection. La transformée de Hough est un outil efficace pour détecter les droites dans une image. Il existe d'autres transformées de Hough, dites transformées de Hough généralisées pour extraire d'autres formes.

Elle est utilisée dans plusieurs applications :

- $\triangleright$  Détection des routes dans les images prises par satellite
- $\triangleright$  Lecture de code-barres...

Dans la Figure 14, on remarque que dans l'exemple(a) le paramétrage est moins précis que l'exemple (c) ce qui implique la détection d'une seule ligne graphique (b), or dans le deuxième exemple la précision est maximale donc la détection est correcte

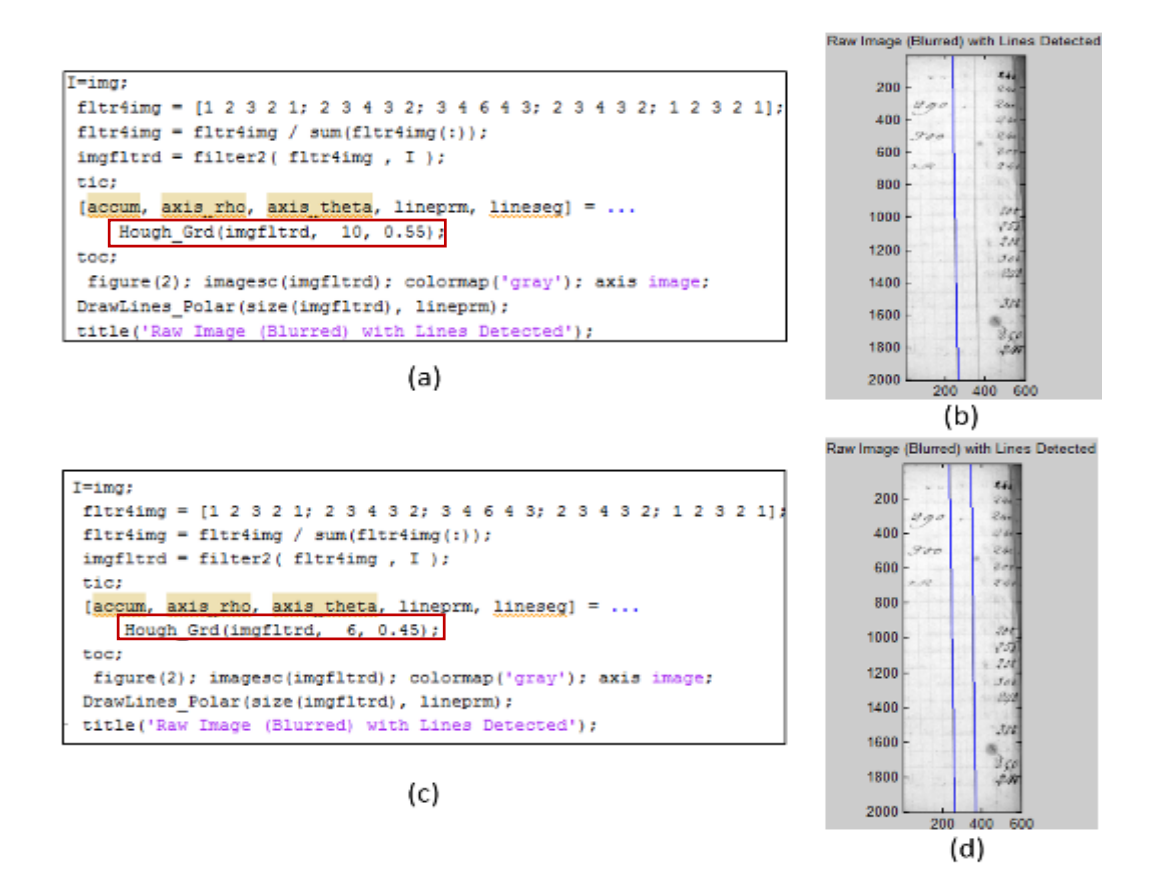

*Figure 14:deux exemples de paramétrage de Hough* 

#### Méthode de projection

La méthode la plus générique pour la détection des lignes graphiques est la projection verticale. Dans notre cas, elle est basée simultanément sur la projection verticale et la détection des pics.

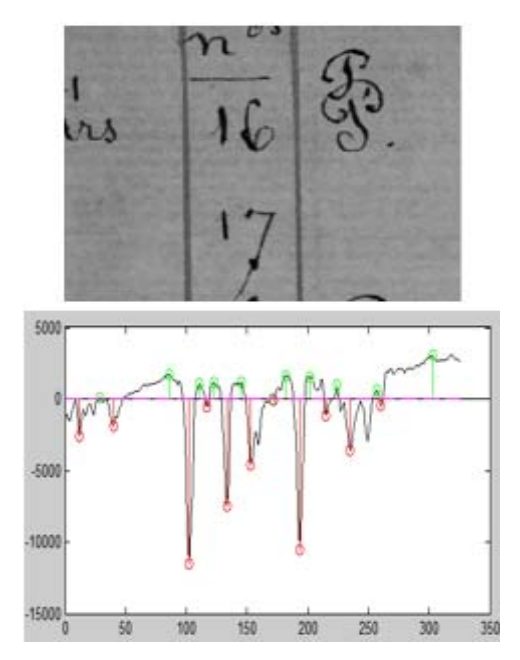

*Figure 15:Résultat de la projection verticale avec la détection des pics*

La présence de plusieurs pics et plusieurs vallées confirme la présence des lignes graphiques verticales.

Dans le contexte du traitement d'image, un profil de projection verticale est nécessaire pour identifier ou détecter les lignes d'un texte. Chaque pic correspond à une ligne graphique.

La détection de pics est une procédure commune en matière d'analyse du signal, ou de trouver des maximum locaux, des valeurs plus grandes que les points de données adjacents, dans un signal bruité.

En effet, cette technique échoue à détecter les lignes graphiques puisque ils sont inclinées.

### Méthode de pattern

Après une première réflexion sur l'extraction des colonnes, on a pensé à construire un modèle à partir de la position des colonnes dans chaque image. Pour savoir si les colonnes sont structurées d'une façon répétée, On a suivi les étapes le suivant :

- Ouvrir l'image avec un éditeur d'image.
- Positionner le curseur sur le pixel de l'extrémité d'une colonne
- Noter sa position sur l'axe des abscisses comme indique le rectangle rouge dans la Figure 16.

| Accueil                                             | Affichage                                                                                                    |                                                                                                    |                                                                                                    |                                                                                                    |
|-----------------------------------------------------|----------------------------------------------------------------------------------------------------|----------------------------------------------------------------------------------------------------|----------------------------------------------------------------------------------------------------|----------------------------------------------------------------------------------------------------|
| Couper<br><b>Copier</b><br>Coller<br>Presse-papiers | LI Rogner<br>$\triangle$ A<br>Redimensionner<br>Sélectionner<br>Pinceaux<br>Faire pivoter<br>Outils<br>Image                                                                                                    | Contour -<br><b>WOOOGA</b><br>$\wedge$ $\Diamond$ $\bigcirc$ $\Box$ $\Diamond$ $\Diamond$ $\Diamond$ $\cdots$ $\Diamond$ Remplissage<br>↑◆及な白白白▲<br>Formes                                             | Taille<br>Couleur Couleur<br>Couleurs                                                                                                    | Modifier les<br>couleurs                                                                                                    |
| 日うぐっ                                                |                                                                                                    |                                                                                                    |                                                                                                    |                                                                                                    |
| 1858<br>a.5                                         | 283 P. man - W. Houanique, de Games attier, Com of armed Norme<br>a. S 34 Ventura che Rey<br>6. 2857 Vender in Mo. Cauler file, le 4 tout 18/8<br>6 286 Ventura Arxabatut<br>287 P. Northe a N. Begule (de Fancisco)<br>a S. 288 Me Benson le 11 Sept 1858 and ite.<br>6. 280 P. marca ao Commentaire pour le 1" prix de M. G206.<br>a S. Roll @. ronan a 11. Quibery<br>8. 291 Chanat Dyoy<br>a S. Rg2 vender a M. Jacoby<br>293 - Condition 14. Conclus - 18611 28 Jan. 1880.<br>$= -2940$ . Verdu's the Darblay (de Letonon)<br>$-11$<br>= 2922 Vender a W. Morsonh a Preaming, are Excelent as Obtain<br>$1859.6.2909.$ verde a N. Bullant, a Stenary<br>a. 3. 2970 a men a. W. Gogue<br>a. S. 299 P. Vende a K. Carnet. (W. Ocledigne)<br>6.300 P. vendu a M. Lecente<br>a. S. 301 P. grandy a. M. of endress | 325.<br>24c<br>$2 - 40$<br>$21/0$ .<br>300<br>240<br>$2\sqrt{0}$ .<br>240.<br>240<br>$200$ 1500<br>240<br><b>Cardia</b><br>300.<br>240<br>313<br>3/4<br>300<br>240.<br>240<br>800<br>840<br>800<br>240 | 6 302 Chanat School and the me active against the main of the second state of the state of the state of the state of the state of the state of the state of the state of the state of the state of the state of the state of t<br>304 Chanat Dyey<br>E. 3070. rende - 11" gande, a venally<br>306 rende a 15. Vinet, revender à l'Actrem à Rouen<br>C. 3083 ruth a M Guillaumet<br>Dog a vende a W. Chaponay de You.<br>311 V yourn a W. Audon, a nime, ( W. Belaruette)<br>8. Il 20. a www. a. W. Aguerdo. (W. Wate)<br>W. Mathion<br>314 venua M. fulcordergardins, a 5. quanni (withman) 240<br>315 vinder and noonlardon, te 2 has 1962<br>8. 316 under a Wi Prazzes<br>Venture - Nº Aznold - Pour<br>E. 318 ventur à Me Granier 2 Alger<br>119 Vento à M. L. Venzae épinal<br>A Willaume Conservatorie 1ª Trat 1861 | 200<br>700<br>300<br>240<br>240<br>$J_{0,0}$<br>3a <sub>0</sub><br>940<br>15 <sub>10</sub><br>2.40<br>$-240$<br>3a<br>Lh c<br>300<br>33 G<br>$-240$<br>300<br>240<br><b>Miss</b><br>240 |
| 349, 85px                                           | 1E)<br><sup>1</sup> [ 5361 × 2057px                                                                                                    | <b>■ Taille: 3,2 Mo</b>                                                                                                    |                                                                                                    | $25\%$ $\bigcirc$                                                                                                    |

*Figure 16:Position du curseur dans l'image* 

| $\bullet$ | Faire        |  | la différence entre l'origine |  |      |         | et   | l'extrémité | de |    | chaque | colonne    |
|-----------|--------------|--|-------------------------------|--|------|---------|------|-------------|----|----|--------|------------|
|           | Les colonnes |  |                               |  |      | origine |      | Extrémité   |    |    |        | Différence |
|           | 1            |  |                               |  | 345  |         |      | 385         |    |    | 40     |            |
|           |              |  |                               |  | 441  |         |      | 477         |    |    | 36     |            |
|           | 2            |  |                               |  |      | 1997    |      | 2021        |    |    | 24     |            |
|           |              |  |                               |  | 2325 |         | 2345 |             | 20 |    |        |            |
|           | 3            |  |                               |  |      | 2449    |      | 2473        |    |    | 24     |            |
|           |              |  |                               |  |      | 2681    |      | 2705        |    | 24 |        |            |
|           | 4            |  |                               |  |      | 2937    |      | 2913        |    |    | 24     |            |
|           |              |  |                               |  | 3025 |         |      | 3001        |    |    | 24     |            |
|           | 5            |  |                               |  | 4565 |         |      | 4533        |    |    | 32     |            |
|           |              |  |                               |  |      | 4825    |      | 4801        |    |    | 24     |            |
|           | 6            |  |                               |  |      | 4929    |      | 4897        |    |    | 68     |            |
|           |              |  |                               |  |      | 5165    |      | 5137        |    |    | 32     |            |
|           | 7            |  |                               |  |      | 5265    |      | 5237        |    |    | 32     |            |

*Figure 17: Tableau comparatif entre les deux extrémités* 

• Refaire sur plusieurs images.

|                      |           | Page1     |     |           |      |           |      |           |           |     |           |              |
|----------------------|-----------|-----------|-----|-----------|------|-----------|------|-----------|-----------|-----|-----------|--------------|
| Intitulé             |           | Colonne 1 |     | Colonne 2 |      | Colonne 3 |      | Colonne 4 | Colonne 5 |     | Colonne 6 |              |
|                      | Origine   | 345       | 441 | 96        | 1997 | 1550      | 2325 | 32        | 2449      | 124 | 2681      | 23           |
|                      | Extrimité | 385       | 447 | 62        | 2021 | 1574      | 2345 | 324       | 2473      | 128 | 2705      | 232          |
| E_981_8_38_P0004.jpg | Déf       | 40        | 36  | 4         | 24   | $-12$     | 20   | $\cdot$ 4 | 24        |     | 24        | $\theta$     |
|                      | Origine   | 353       | 441 | 88        | 2017 | 1576      | 2285 | 26        | 2381      | 96  | 2601      | 220          |
|                      | Extrimité | 373       | 465 | 92        | 2049 | 1584      | 2281 | 232       | 2365      | 84  | 2585      | 220          |
| E_981_8_38_P0011.jpg | Déf       | 20        | 24  |           | 32   |           |      | $-28$     | 16        | 12  | 16        | n            |
|                      | Origine   | 521       | 609 | 88        | 2141 | 1532      | 2405 | 264       | 2501      | 96  | 2601      | 100          |
|                      | Extrimité | 545       | 633 | 88        | 2155 | 1522      | 2419 | 264       | 2517      | 98  | 2585      | 68           |
| E_981_8_38_P0050.jpg | Déf       | 24        | 24  | Ō         | 4    | $-10$     | 11   | $\cdot$   | 16        | 5   | 16        | $\mathbf{0}$ |
|                      | Origine   | 521       | 602 |           | 2133 | 153       | 2397 | 264       | 2497      | 10  | 2837      | 340          |
|                      | Extrimité | 557       | 645 | 88        | 2149 | 1504      | 2413 | 264       | 2513      | 100 | 2849      | 336          |
| E_981_8_38_P0070.jpg | Déf       | 36        | 43  |           | 16   | $-27$     | 16   |           | 16        | ſ   | 12        |              |
|                      | Origine   | 681       | 773 | 92        | 2281 | 1501      | 2541 | 260       | 2645      | 104 | 2861      | 21           |
|                      | Extrimité | 617       | 705 | 88        | 2237 | 1532      | 2505 | 268       | 2597      | 92  | 2833      | 236          |
| E_981_8_38_P0088.jpg | Déf       | 64        | 68  |           | 44   | $-24$     | 36   | $-8$      | 48        | 12  | 12        | $-36$        |
|                      | Origine   | 513       | 605 | 82        | 2129 | 1524      | 2397 | 26        | 2497      | 10  | 2729      | 23           |
|                      | Extrimité | 505       | 597 | 92        | 2113 | 1516      | 2385 | 272       | 2481      | 96  | 2713      | 232          |
| E_981_8_38_P0094.jpg | Déf       | 8         | 8   | n         |      | 31        | 12   |           | 161       |     | 16        | $\theta$     |

*Figure 18: Tableau comparatif entre les images* 

Le tableau ci-dessus indique l'inclinaison d'une colonne (Déf), la distance entre deux origines colonnes dans la même page (cellules jaunes) ainsi que la distance entre deux extrémités (cellules vert).

On constate alors que l'arrangement des colonnes et différent d'une page à une autre ce qui nous empêche de créer un modèle et appliquer cette méthode.

## Annotation

## Objectif

Après l'étude de la forme du livre, l'annotation des images est nécessaire pour :

- Avoir de la métadonnée qui résume les documents images. On l'utilisera après pour accéder aux données de registre.
- La Création d'une base de données (**dataset**) pour l'apprentissage et l'évaluation d'un système de reconnaissance optique de caractères (**OCR**).

## Présentation de GEDI

**GEDI** (Groundtruthing **E**nvironement for **D**ocument **I**mages) a été conçue par LAMPiii. C'est un outil qui assiste à construire un ensemble de documents images annotées« Ground truth ». Le concept général d'annotation de GEDI est d'interpréter le contenu d'un document image comme un ensemble de zones, et chaque zone peut avoir un ensemble d'attributs. Chaque attribut et construit alors d'un pair Nom/Valeur. Le design de GEDI aide les utilisateurs à spécifier leurs propres attributs et de personnaliser leurs utilités. Des outils sont utilisés dans l'interface pour prévoir une annotation simplifiée.

Dans le reste de cette partie on va présenter l'interface et ses fonctionnalités.

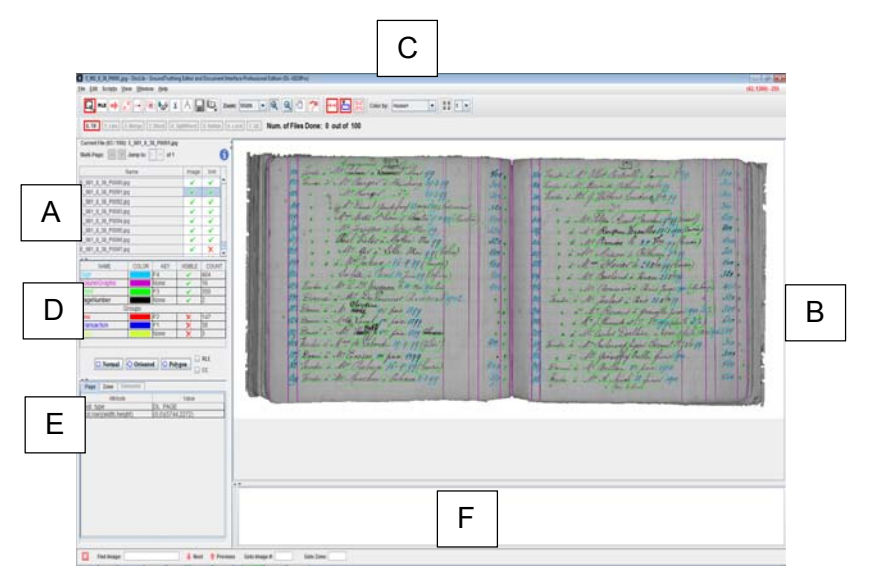

*Figure 19: Interface GEDI* 

## Interface

L'interface est implémentée en Java et fournit un ensemble d'outil pour créer, configurer et manipuler des métadonnées\* correspondantes à des régions d'intérêt sur l'image.

Un seul fichier XML correspond à chaque image est affiché dans le panneau de fichier (Figure 19: A). Lorsqu'un fichier est sélectionné l'image apparait dans le panneau d'image (Figure 19 : B) accompagné de données créées précédemment. Les spécifications des données créées seront mentionnées dans la partie suivante. Un ensemble d'outils est consacré pour charger, enregistrer et manipuler l'affichage de la métadonnée (Figure 19 : C). Le type d'une zone est configurable de même pour ses attributs. L'interface prévoit un mécanisme de sélection pour choisir le type d'une zone dessinée et fournit des informations telles que le nombre des zones présentes (Figure 19: D) Pour toute page ou zone, toutes les valeurs d'un attribut sont affichées en format texte dans la fenêtre des attributs (Figure 19: E). Finalement un bar d'outils de recherche (Figure 19 : F) aide à parcourir le répertoire de travail.

*\*métadonnée: donnée servant à définir ou décrire une autre donnée quel que soit son support.* 

#### Spécification GEDI

#### *La métadonnée :*

La métadonnée GEDI est une représentation basée sur XML qui représente les informations aux niveaux document, page et zone. Chaque zone a ses attributs qui peuvent être configurés à l'aide de l'interface et fournies sous la forme d'un fichier GEDIConfig.XML aux annotateurs au début d'un projet. L'interface GEDI enregistre le nom de l'utilisateur qui modifie le fichier et les dates où il l'a modifié.

| $\perp$                 | xml version="1.0" encoding="UTF-8"?                                                                                                    |  |  |  |  |  |  |  |  |  |  |  |
|-------------------------|----------------------------------------------------------------------------------------------------|--|--|--|--|--|--|--|--|--|--|--|
| $\mathbf{2}$            | GEDI was developed at Language and Media Processing Laboratory, University of Maryland.                                                                |  |  |  |  |  |  |  |  |  |  |  |
| $\overline{\mathbf{3}}$ |                                                                                                    |  |  |  |  |  |  |  |  |  |  |  |
| $\frac{4}{3}$           | GEDI xmlns=" <u>http://lamp.cfar.umd.edu/media/projects/GEDI/</u> " GEDI version="2.4.2" GEDI date="01/09/2014">                                       |  |  |  |  |  |  |  |  |  |  |  |
| 5                       | <user date="3/23/2017 10:10" dateformat="mm/dd/yyyy hh:mm" name="Dalii"> </user>                                                                       |  |  |  |  |  |  |  |  |  |  |  |
| 6                       | <dl_document doctag="xml" nrofpages="1" src="E_981_8_38_P0090.jpg"></dl_document>                                                                      |  |  |  |  |  |  |  |  |  |  |  |
|                         | <dl gedi_type="DL PAGE" height="2272" page="" pageid="1" src="E 981 8 38 P0090.jpg" width="5744"></dl>                                                 |  |  |  |  |  |  |  |  |  |  |  |
| 8                       | <dl_zone col="720" content="Dommes" gedi_type="Word" height="76" id="1" name="false" row="188" type="Normal" width="214"> </dl_zone>                   |  |  |  |  |  |  |  |  |  |  |  |
| 9                       | <dl col="732" content="&lt;u&gt;Vendu&lt;/u&gt;" gedi="" height="94" id="2" name="false" row="274" type="Normal" width="240" zone=""> </dl>            |  |  |  |  |  |  |  |  |  |  |  |
| 10                      | <dl_zone col="728" content="&lt;u&gt;Vendu&lt;/u&gt;" gedi_type="Word" height="86" id="3" name="false" row="368" type="Normal" width="202"> </dl_zone> |  |  |  |  |  |  |  |  |  |  |  |
| $11\,$                  | <dl col="710" content="&lt;u&gt;Vendu&lt;/u&gt;" gedi="" height="86" id="4" name="false" row="456" type="Normal" width="178" zone=""> </dl>            |  |  |  |  |  |  |  |  |  |  |  |
| 12                      | <dl col="724" content="&lt;u&gt;Vendy&lt;/u&gt;" gedi="" height="88" id="5" name="false" row="544" type="Normal" width="170" zone=""> </dl>            |  |  |  |  |  |  |  |  |  |  |  |
| 13                      | <dl col="718" content="&lt;u&gt;Vendu&lt;/u&gt;" gedi_type="Word" height="86" id="6" name="false" row="640" type="Normal" width="190" zone=""> </dl>   |  |  |  |  |  |  |  |  |  |  |  |
| 14                      | <dl_zone col="682" content="&lt;u&gt;Donné&lt;/u&gt;" gedi_type="Word" height="88" id="7" name="false" row="734" type="Normal" width="256"> </dl_zone> |  |  |  |  |  |  |  |  |  |  |  |
| 15                      | <dl col="724" content="&lt;u&gt;Vendy&lt;/u&gt;" gedi="" height="88" id="8" name="false" row="824" type="Normal" width="182" zone=""> </dl>            |  |  |  |  |  |  |  |  |  |  |  |
| 16                      | <dl col="708" content="Domng" gedi_type="Word" height="86" id="9" name="false" row="918" type="Normal" width="242" zone=""> </dl>                      |  |  |  |  |  |  |  |  |  |  |  |
| 17                      | <dl col="734" content="&lt;u&gt;Vendu&lt;/u&gt;" gedi="" height="102" id="10" name="false" row="1000" type="Normal" width="190" zone=""> </dl>         |  |  |  |  |  |  |  |  |  |  |  |
| 18                      | <dl col="732" content="&lt;u&gt;Vendu&lt;/u&gt;" gedi="" height="90" id="11" name="false" row="1106" type="Normal" width="180" zone=""> </dl>          |  |  |  |  |  |  |  |  |  |  |  |
| 19                      | <dl col="720" content="\@gggu" gedi_type="Word" height="92" id="12" name="false" row="1200" type="Normal" width="186" zone=""> </dl>                   |  |  |  |  |  |  |  |  |  |  |  |
| 20                      | <dl_zone col="722" content="Xemdxy" gedi_type="Word" height="98" id="13" name="false" row="1294" type="Normal" width="190"> </dl_zone>                 |  |  |  |  |  |  |  |  |  |  |  |
| 21                      | <dl col="716" content="\@gggu" gedi="" height="82" id="14" name="false" row="1396" type="Normal" width="164" zone=""> </dl>                            |  |  |  |  |  |  |  |  |  |  |  |
| 22                      | <dl col="906" content="à" gedi="" height="44" id="15" name="false" row="1434" type="Normal" width="44" zone=""> </dl>                                  |  |  |  |  |  |  |  |  |  |  |  |
| 23                      | <dl col="922" content="à" gedi="" height="48" id="16" name="false" row="1344" type="Normal" width="50" zone=""> </dl>                                  |  |  |  |  |  |  |  |  |  |  |  |
| 24                      | <dl col="922" content="à" gedi="" height="46" id="17" name="false" row="1248" type="Normal" width="58" zone=""> </dl>                                  |  |  |  |  |  |  |  |  |  |  |  |
| 25                      | <dl col="948" content="à" gedi="" height="50" id="18" name="false" row="1148" type="Normal" width="54" zone=""> </dl>                                  |  |  |  |  |  |  |  |  |  |  |  |

*Figure 20: Format de la métadonnée générée* 

#### *Les Zones :*

Chaque zone GEDI possède un ID unique, représente un emplacement physique sur la page, et peut être représentée par une boîte de délimitation. Nous définissons différents types de zones qui peuvent avoir des différents d'attributs. Une Zone qui décrit un mot par exemple a un contenu, peut être un nom ou un mot barré. Une Zone peut être configurée pour regrouper d'autres types de zone. Une zone « Line » par exemple regroupe les zones « Word » et « Digit » qui se trouvent sur la même ligne.

#### *Les attributs :*

Chaque zone et initialement configurer par le GUI pour avoir un nom, une couleur et des valeurs par défaut. Quelques attribut sont «réservés » que chaque zone doit avoir :

- Gedi-type : a le même contenu que le nom attribué à la zone correspondante.
- (col, row)(width, height) : indique la taille et la position d'un boîtier dessiné et les coordonnées minimales. (xmin, ymin)(largeur, hauteur).

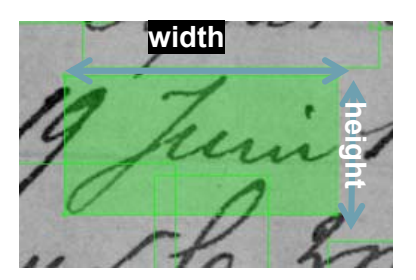

 ID : Chaque zone (boite englobante) à un ID unique que GEDI génère en fonction de l'ordre de création d'une zone.

- NextZoneID : Avec la fonctionnalité « Reading order » on peut définir un ordre pour parcourir les zones par leurs ID, cet attribut aide à implémenter cette fonctionnalité.
- Group : indique que cette zone est un regroupement d'autres zones existantes.
- Eléments : L'ensemble des ID des zones regroupées par une autre zone.

## Guide d'utilisation

## Ouverture d'une session

Maintenant que la configuration est prête, le fichier GEDIConfig.XML est remis aux annotateurs avec le dossier qui contient les images à annoter. Avant de se lancer, GEDI demande un nom d'utilisateur et de charger un fichier de configuration s'il existe déjà.

## Run GEDI !

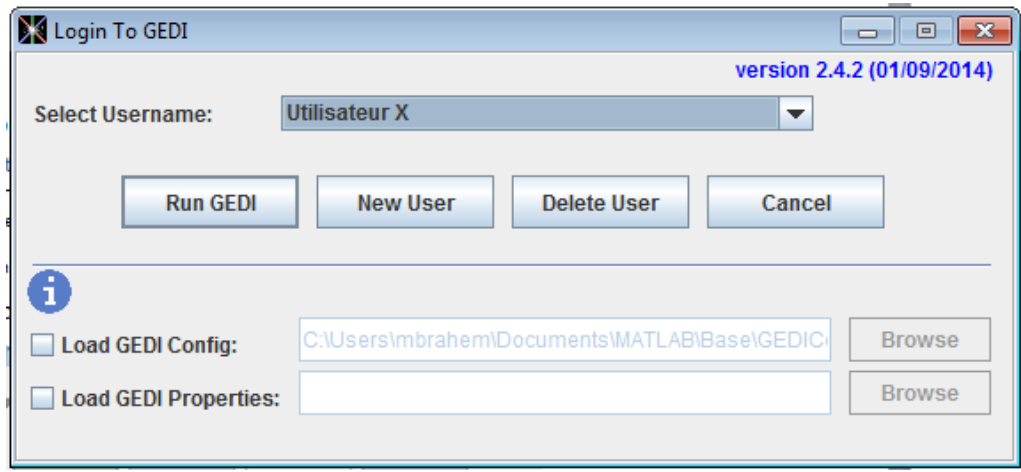

*Figure 21: fenêtre de login* 

Configuration des Zones et des attributs :

La Configuration se fait par Edit>Préférences>Zones

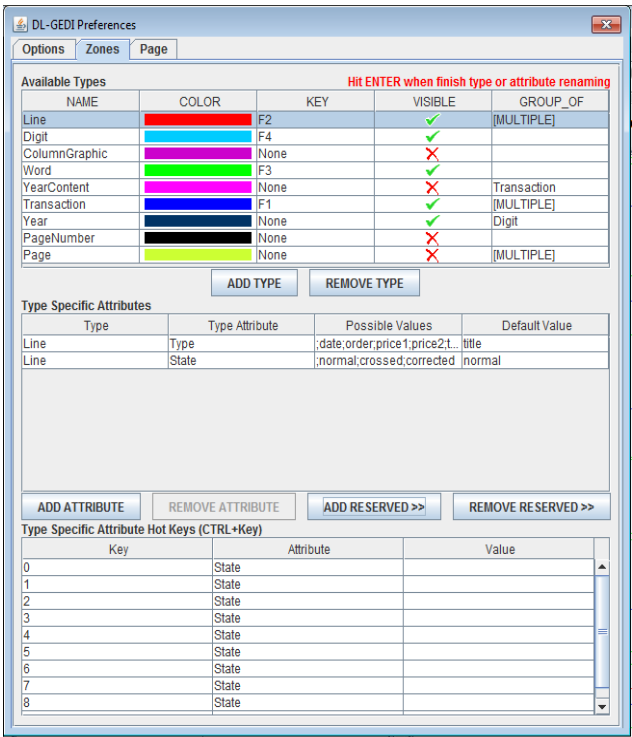

- Pour ajouter une nouvelle zone, on clique sur ADD TYPE
- Une fois créée, on peut la nommer, choisir sa couleur, son raccourci clavier et sa visibilité sur l'interface.
- GROUP OF consiste à regrouper un ou plusieurs types de zone dans une même zone.
- Pour ajouter un attribut à une zone, on utilise ADD ATTRIBUTE.
- Un attribut se caractérise par un type, des valeurs possibles et une valeur par défaut.
- L'onglet Page sert à ajouter des attributs à la zone réservée DL\_PAGE.
- L'onglet option est pour les préférences générales de l'interface.

Après avoir fini la configuration, l'utilisateur confirme en appuyant sur OK. Un fichier **GEDIConfig.XML** (Figure 22) est créé et prêt à être utilisé par les annotateurs.

|              | xml version="1.0" encoding="UTF-8"?                                                                                             |
|--------------|----------------------------------------------------------------------------------------------------|
|              | GEDI was developed at Language and Media Processing Laboratory, University of Maryland.                                         |
|              |                                                                                                    |
|              | GEDI xmlns="http://lamp.cfar.umd.edu/media/projects/GEDI/" GEDI version="2.4.2" GEDI date="01/09/2014">                         |
|              | <configuration></configuration>                                                                                                 |
|              | <type settings=""></type>                                                                                                    |
|              | Ė<br><type color="#ff0000" entry="" gedi="" groupof="Digit;Word;Year" key="F2" setting="" type="Line" visible="false"></type>   |
| $\mathbf{R}$ | <type arbitraryval="false" attribute="" default="" name="Type" possible="" values="{;date;order;price1;price2;text}"> </type>   |
| 9            | <type arbitraryval="false" attribute="" default="" name="ColumnIndex" possible="" values="{;0;1;2;3;4;5}"> </type>              |
| 10           | <type arbitraryval="false" attribute="" default="normal" name="State" possible="" values="{;normal;crossed;corrected}"> </type> |
| 11           |                                                                                                    |
|              |                                                                                                    |

*Figure 22:Configuration de la zone Line sous forme XML* 

### Chargement de fichier/répertoire

Une fois la session est ouverte, on choisit le répertoire de fichier adéquat File > LoadFile/Directory > Browse. Le répertoire s'affiche dans le panneau de fichier (Figure 23). Le panneau contient des informations telles que les noms des images chargées, l'état du fichier XML associé (coché vert s'il existe, croix rouge si l'image est encore vierge).

|   | <b>Current File (0 / 100):</b><br><b>Multi-Page:</b><br>of 1<br>Jump to:<br>$\overline{\phantom{a}}$ |            |     |  |
|---|----------------------------------------------------------------------------------------------------|------------|-----|--|
|   | Name<br><u>HToo (TohTooT) lookitha</u>                                                               | Image<br>ப | Xml |  |
|   | E 981 8 38 P0091.jpg                                                                                 | a          |     |  |
| А | E_981_8_38_P0092.jpg                                                                                 |            | ✓   |  |
|   | E_981_8_38_P0093.jpg                                                                                 |            | ✓   |  |
|   | E_981_8_38_P0094.jpg                                                                                 |            | ✓   |  |
|   | E 981 8 38 P0095.jpg                                                                                 |            |     |  |
|   | E_981_8_38_P0096.jpg                                                                                 | ଈ          | ✓   |  |
|   | E 981 8 38 P0097.jpg                                                                                 |            | ×   |  |
|   | E 981 8 38 P0098.jpg                                                                                 |            | ×   |  |

*Figure 23: Panneau de fichier* 

#### Annotation des zones et ajout d'attributs

L'utilisateur sélectionne d'abord l'image qu'il souhaite annoter L'image se charge dans le panneau d'image (Figure 19 :B). À l'aide d'un panneau qui contient les configurations établies. Pour annoter une zone, on sélectionne le type de la zone qu'on désire créer, puis à l'aide du curseur, on détermine les limites de cette zone (Figure 25).

| <b>NAME</b>        | <b>COLOR</b>                                                                              | <b>KEY</b>     | <b>VISIBLE</b> | <b>COUNT</b> |                          |  |  |  |  |  |  |
|--------------------|-------------------------------------------------------------------------------------------|----------------|----------------|--------------|--------------------------|--|--|--|--|--|--|
| Digit              |                                                                                           | F <sub>4</sub> |                | o            |                          |  |  |  |  |  |  |
| ColumnGraphic      |                                                                                           | None           |                |              |                          |  |  |  |  |  |  |
| Word               |                                                                                           | F <sub>3</sub> | $\sim$         |              |                          |  |  |  |  |  |  |
| PageNumber         |                                                                                           | None           |                | lo           |                          |  |  |  |  |  |  |
|                    | Groups:                                                                                   |                |                |              |                          |  |  |  |  |  |  |
| Line               |                                                                                           | F <sub>2</sub> |                |              |                          |  |  |  |  |  |  |
| YearContent        |                                                                                           | None           |                |              |                          |  |  |  |  |  |  |
| <b>Transaction</b> |                                                                                           | F1             |                |              |                          |  |  |  |  |  |  |
| Year               |                                                                                           | None           |                |              | $\overline{\phantom{a}}$ |  |  |  |  |  |  |
|                    | <b>RLE</b><br>$\boxed{\square}$ Normal $\boxed{\diamondsuit}$ Oriented<br>O Polygon<br>cc |                |                |              |                          |  |  |  |  |  |  |

*Figure 24: Panneau de configuration des zones* 

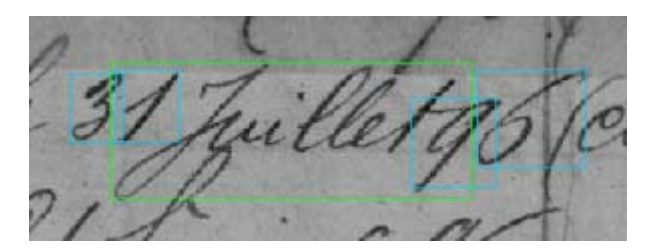

*Figure 25: exemple d'un mot encadré* 

Pour ajouter ou modifier un attribut à une zone, il faut :

- Sélectionner la zone (figure 26)
- Utiliser la fenêtre des attributs qui s'affiche par suite (figure 9)

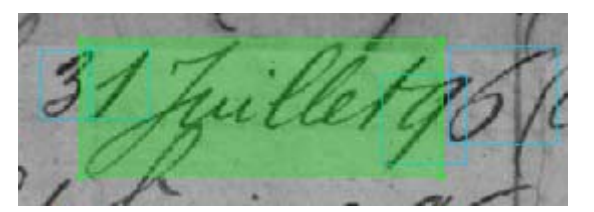

*Figure 26: Zone sélectionnée* 

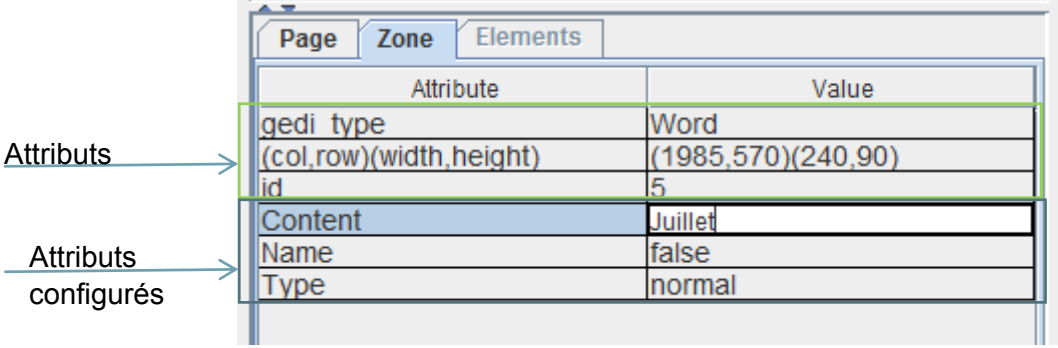

*Figure 27: Les attributs d'une zone de type "Word"* 

## Configuration utilisée

Les zones de base et leurs attributs

Word :

Un mot peut être :

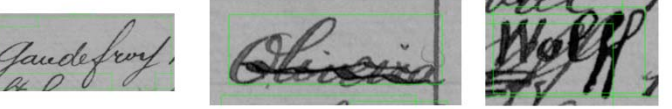

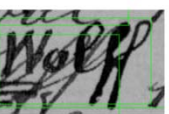

normal

barré

corrigé

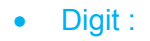

Les Chiffres de 0 à 9 sont annotés :

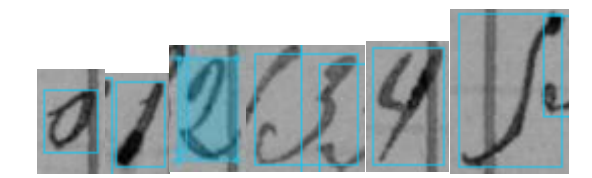

• ColumnGraphic :

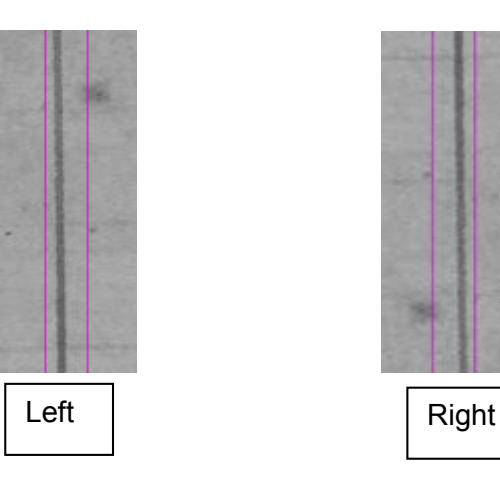

• PageNumber :

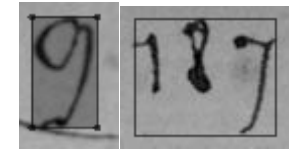

## Regroupement des zones

Après l'étude de la structure du registre dans la première partie et afin de réaliser la structure du fichier XML désirée, les mots et les chiffres ont été regroupés par d'autres zones en utilisant la fonctionnalité « GROUP\_OF » pendant la configuration des zones (voir configuration des zones et des attributs).

|                                 |                       |                |                    |                 |                                                  | $-x$                 |  |  |  |
|---------------------------------|-----------------------|----------------|--------------------|-----------------|--------------------------------------------------|----------------------|--|--|--|
| <b>Options</b><br><b>Zones</b>  | Page                  |                |                    |                 |                                                  |                      |  |  |  |
| <b>Available Types</b>          |                       |                |                    |                 | Hit ENTER when finish type or attribute renaming |                      |  |  |  |
| <b>NAME</b>                     | <b>COLOR</b>          |                | <b>KEY</b>         | <b>VISIBLE</b>  | <b>GROUP OF</b>                                  |                      |  |  |  |
| Line                            |                       | F <sub>2</sub> |                    | x               | <b>IMULTIPLE1</b>                                |                      |  |  |  |
| Digit                           |                       | F <sub>4</sub> |                    | ✔               |                                                  |                      |  |  |  |
| ColumnGraphic                   |                       | None           |                    | ×               |                                                  | $\boxtimes$ Digit    |  |  |  |
| Word                            |                       | F <sub>3</sub> |                    | m               |                                                  | ΙOι                  |  |  |  |
| Transaction                     |                       | F1             |                    | ×               | Line                                             | $\Box$ ColumnGraphic |  |  |  |
| PageNumber                      |                       | None           |                    | ×               |                                                  | <b>⊠</b> Word        |  |  |  |
| Page                            |                       | None           |                    | ✓               | [MULTIPLE]                                       | $\Box$ Transaction   |  |  |  |
|                                 |                       |                |                    |                 |                                                  |                      |  |  |  |
|                                 |                       |                |                    |                 |                                                  | $\Box$ Page          |  |  |  |
|                                 | <b>ADD TYPE</b>       |                | <b>REMOVE TYPE</b> |                 |                                                  | $\Box$ [ANY]         |  |  |  |
| <b>Type Specific Attributes</b> |                       |                |                    |                 |                                                  |                      |  |  |  |
| <b>Type</b>                     | <b>Type Attribute</b> |                |                    | Possible Values | Default Value                                    |                      |  |  |  |

*Figure 28: Line is a GROUP\_OF Digit and Word* 

Line :

Une zone de type "Line" est un ensemble de mots et/ou chiffres.

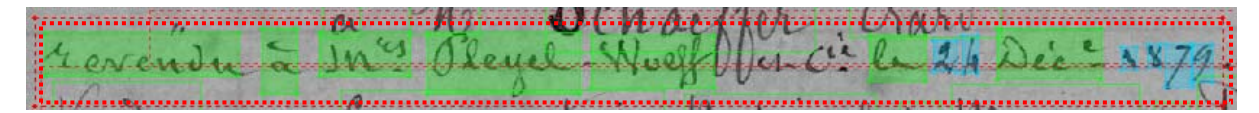

*Figure 29: Ligne de type texte dans l'état normal* 

- o Les attributs de la zone Line :
	- State : Normal Crossed Corrected
	- Type : Order text price1 price2 date Title
	- Elements : indique toujours les ID des zones appartenant à la zone Line

*Figure 30: « Line » de type texte dans l'état « Crossed »* 

## • Transaction :

La zone de type transaction décrit une transaction complète, elle commence généralement par une ligne de type order et finit par une ligne de type price 2. Une transaction n'admet qu'un seul numéro d'ordre.

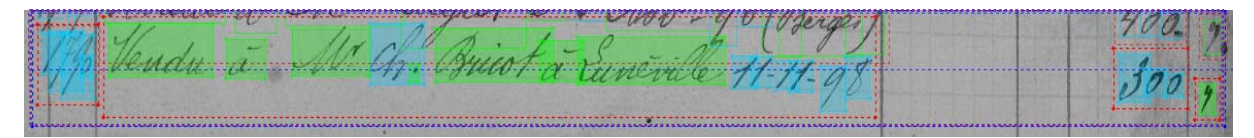

*Figure 31: Transaction d'ordre 1750* 

• Page :

La zone Page est constituée d'un ensemble de transactions, colonnes graphiques, numéro de la page et, parfois, une zone « Line » de type Title.

 $113$ Violove new Recker in Exision Marily Dorme Horth and the 268  $\mathcal{L}$ Crossed a Sammer glaygoog Hall 400 Frances à 1969  $500$ m. Fleutwierer Ministro Beaux bir  $11.3$  $\frac{d}{dt}$  $400$  $-2 - 16$ E.S  $500$ Theongh a france 1 Detation 1000 bitet 1  $355$ H. A. Broscep s. C. 2. Loudres South Venda non 2 awndel a S. Paul (Eth 20.) Stiles 120 b.  $-124$ 45-2-7 ustet à Châtellesaidt Ser le m 400 to Parish bir: 400 miseleagana à Paris : faireil tri 500 11 Charies à Paris Taiwor 1002 1100 Mallom An Cour x 140  $600$ Mount this  $1172$ Hoo 7187  $H^{1.2}$ 400 1883 Minnaraed à nedu à Ź France Ш. 400 Verida M Mansal Bac  $\alpha$ **Almandon** 

*Figure 32: Exemple d'une Zone de type Page* 

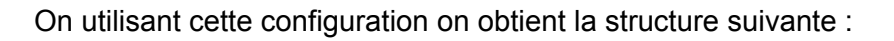

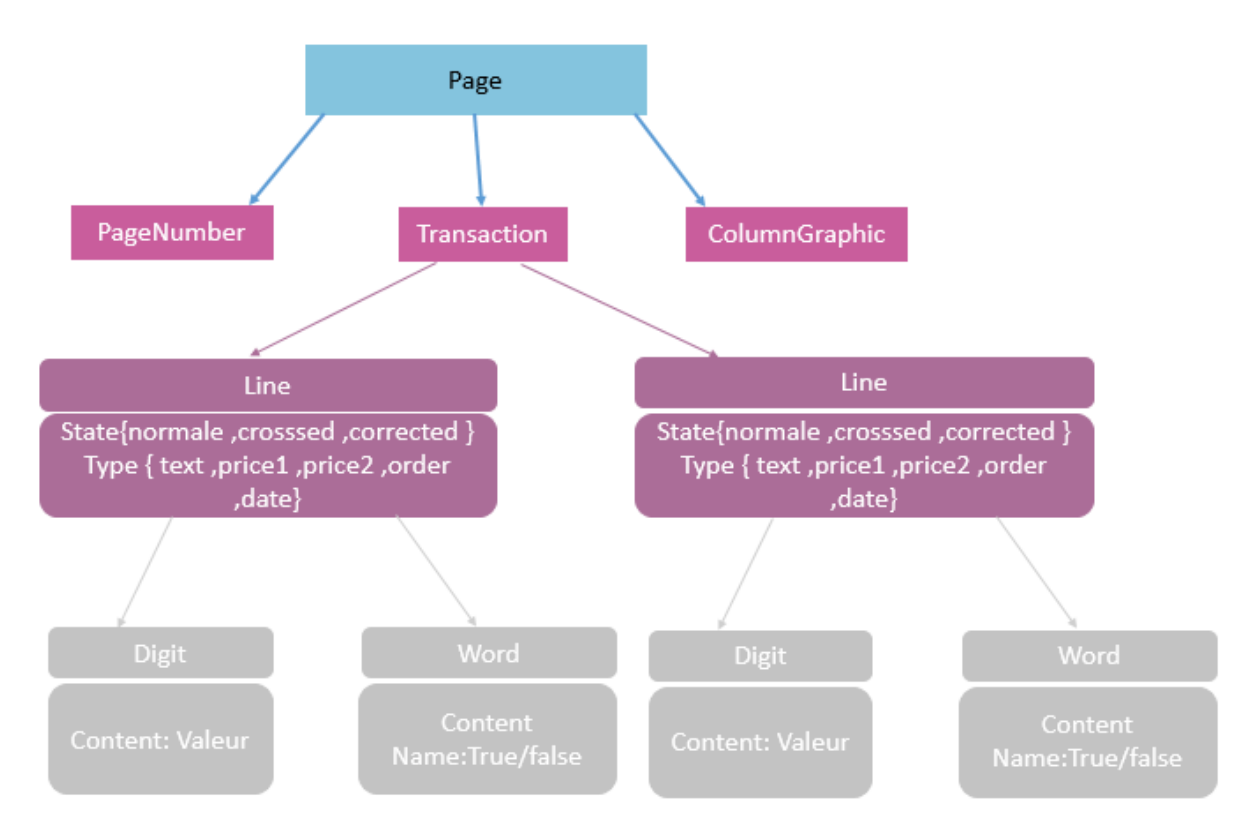

## Analyse de la métadonnée

La structure du fichier XML généré par GEDI est la suivante :

#### Le prologue

La première partie appelée prologue est une déclaration XML qui comporte le numéro de version et la déclaration d'encodage.

<?xml version="1.0" encoding="UTF-8"?>

La deuxième ligne est le commentaire suivant :

```
2 <!--GEDI was developed at Language and Media Processing Laboratory, University of Maryland.-->
```
#### L'arbre des éléments

Elle est constituée d'une hiérarchie de balises comportant éventuellement des attributs. Prenons l'exemple d'une image avec une seule zone :

Vender à Me de Montesquiere le 30  $130($ 1306 Vendre à M. Oberderffer du Mans 1 Martick le 21 Déc.  $1308$ Vender à M. Monscourt le  $1300$ 

*Figure 33: image annotée avec une seule zone* 

On obtient alors cet arbre des éléments :

(F<GEDI xmlns="http://lamp.cfar.umd.edu/media/projects/GEDI/" GEDI\_version="2.4.2" GEDI\_date="01/09/2014">  $\overline{4}$  $\left| \begin{array}{c} 5 \end{array} \right|$ <USER name="UtilisateurX" date="2/11/2017 09:15" dateFormat="mm/dd/yyyy hh:mm"> </USER> <DL DOCUMENT src="E 981 8 38 P0070.jpg" NrOfPages="1" docTag="xml"> 6 白 7 白 <DL PAGE gedi type="DL PAGE" src="E 981 8 38 P0070.jpg" pageID="1" width="5744" height="2272">  $8<sup>1</sup>$ <DL ZONE gedi type="Digit" id="1" col="568" row="244" width="28" height="72" Content="5"> </DL ZONE>  $-9$  $\langle$ /DL PAGE>  $\langle$ /DL DOCUMENT>  $10<sup>1</sup>$  $11 \quad \frac{\log(2)}{\log(2)}$ 

Les informations qu'on peut extraire de ce fichier sont :

- La racine GEDI est l'élément racine, tous les éléments qui suivent sont contenus dans cet élément.
- Les attributs name, date, dateFormat de la balise USER indiquent respectivement le nom de l'utilisateur, la date de la dernière modification et le format de la date.
- DL\_DOCUMENT nous informe sur le document traité, dans cet exemple l'image est « E\_981\_8\_38\_P0070.jpg », elle admet une seule page, et la métadonnée a l'extension XML
- DL\_PAGE est une zone de type DL\_PAGE que GEDI crée automatiquement. Cette zone est de même taille que l'image traitée comme l'indiquent les attributs width et height. Chaque DL, PAGE a un pageID et un fichier source. Entre la paire de balises DL\_PAGE existent toutes les zones annotées.
- DL\_ZONE : Pour chaque zone créée par l'utilisateur une balise ouvrante DL\_ZONE est créée par GEDI. Les attributs de la balise DL\_ZONE représentent les attributs configurés par l'utilisateur et d'autres attributs de GEDI qui indiquent la position physique de la zone dans l'image.

#### Les Zones « GROUP\_OF »

Les zones « GROUP OF » ont la même représentation que les autres DL ZONE. L'attribut éléments que GEDI ajoute aide à se déplacer du niveau page jusqu'au niveau des chiffres et des mots.

L'attribut éléments de la zone page par exemple contient les ID de toutes les transactions, les colonnes graphiques et les numéros de page :

<DL\_ZONE gedi\_type="Page" id="1139" col="342" row="110" width="2574" height="2028" elements="447;448;449;450;451;452;453;454;456;1008;1011;1014;1017;1020;1023;1026;10 29;1032;1035;1038;1041;1044;1047;1050;1053;1056;1058;1061;1131"> </DL\_ZONE>

## **Statistiques**

La base de documents traitée contient 100 images en format JPG dont 14 images ont été annotées.

#### Liste des images traitées :

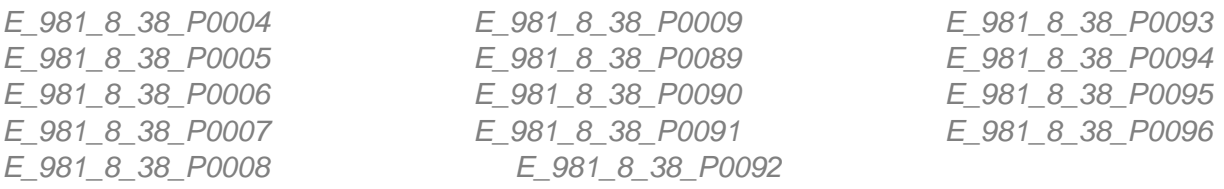

#### Liste des fichiers XML résultants :

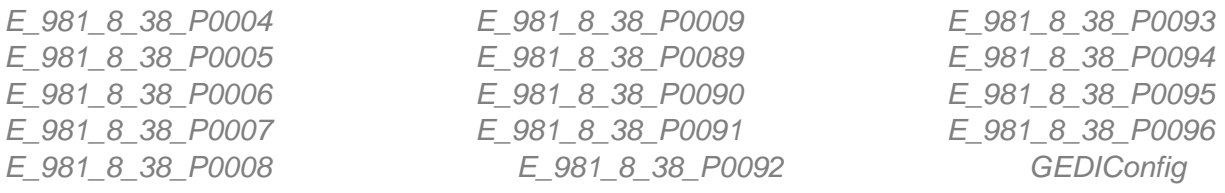

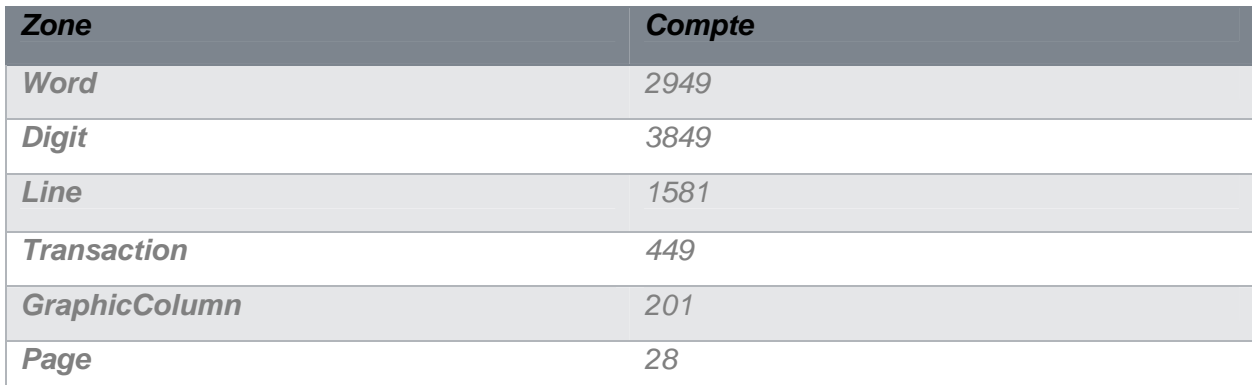

## Conclusion

Nous avons présenté dans ce rapport les premiers pas vers la reconnaissance automatique d'information dans les documents manuscrits. Un prétraitement est nécessaire pour avoir les meilleurs documents initiaux possibles car le reste de processus (segmentation et classification) est influencés par la qualité du prétraitement. L'annotation, d'un autre côté, nous permettra de générer une base de données pour entrainer et évaluer le système de reconnaissance automatique des mots.

 $\overline{a}$ 

i Ra\_ Cohen1, Itshak Dinstein, Jihad El-Sana, and Klara Kedem, Using Scale-Space Anisotropic Smoothing for Text Line Extraction in Historical Documents, http://www.cs.bgu.ac.il/~rafico/LineExtraction.zip, ICFHR 2014.

ii Nati Kligler, https://webee.technion.ac.il/labs/cgm/Computer-Graphics-Multimedia/Software/BinCode/BinCode.zip

iiiLANGUAGE AND MEDIA PROCESSING LABORATORY, UNIVERSITY OF OF MARYLAND.HTTPS://LAMPSRV02.UMIACS.UMD.EDU/PROJDB/PROJECT.PHP?ID=53